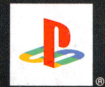

PlayStation.2

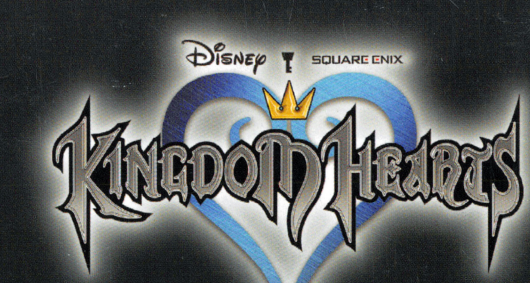

DISNED Y SQUARE ENIX

#### See where it all began.

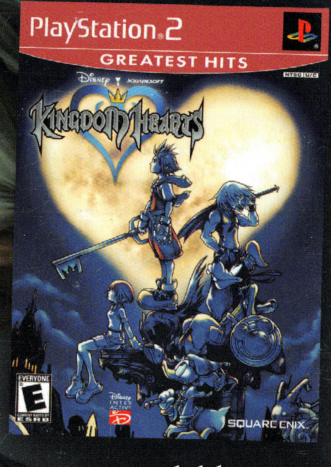

Now available as a Greatest Hits title.

**SQUARE ENIX.** 

www.kingdomhearts.com

Published by Square Enix, Inc.

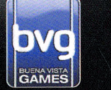

 $\copyright$  2002 Disney. Tarzan<sup>30</sup> Owned by Edgar Rice Burroughs, Inc. and Used by Permission.<br>Copyright  $\copyright$  2002 Edgar Rice Burroughs, Inc. and Disney Enterprises, Inc. All Rights Reserved.<br>Developed by Square Enk.<br>Series: @

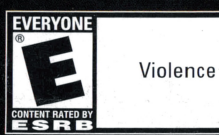

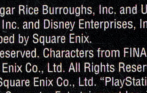

ESRE

**EVERYONE 10+** 

ow

**GAMES** 

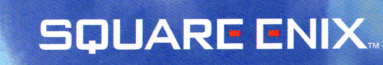

## **ENTERTAINMENT SYSTEM** WARNING: READ BEFORE USING YOUR PLAYSTATION®2 COMPUTER

symptoms even in persons who have no history of prior seizures or epilepsy. If you, or backgrounds on a television screen or while playing video games, including exposed to certain light patterns or flashing lights. Exposure to certain patterns discontinue use and consult your physician before resuming play disorientation, any involuntary movement, or convulsions — IMMEDIATELY game — dizziness, altered vision, eye or muscle twitches, to playing. If you experience any of the following symptoms while playing a video or anyone in your family, has an epileptic condition, consult your physician prior these individuals. Certain conditions may induce previously undetected epileptic games played on the PlayStation 2 console, may induce an epileptic seizure in A very small percentage of individuals may experience epileptic seizures when loss of awareness

# WARNING TO OWNERS OF PROJECTION TELEVISIONS

consulting the user manual for your projection TV, unless it is of the LCD type Otherwise, it may permanently damage your TV screen. Do not connect your PlayStation 2 console to a projection TV without first

## USE OF UNAUTHORIZED PRODUCT:

America may damage your console and/or invalidate your warranty. Only official or licensed peripherals should be used in the controller ports or memory card slots The use of software or peripherals not authorized by Sony Computer Entertainment

# HANDLING YOUR PLAYSTATION 2 FORMAT DISC

- This disc is intended for use only with PlayStation 2 consoles
- with the NTSC U/C designation.
- Do not bend it, crush it or submerge it in liquids
- Do not leave it in direct sunlight or near a radiator or other source of heat.
- Be sure to take an occasional rest break during extended play.

Never use solvents or abrasive cleaners soft, dry cloth, wiping in straight lines from center to outer edge keep it in its protective case when not in use. Clean the disc with a lint-free, Keep this compact disc clean. Always hold the disc by the edges and

#### Fill out this card and return it to be entered in our monthly drawing. You could win a cool game!

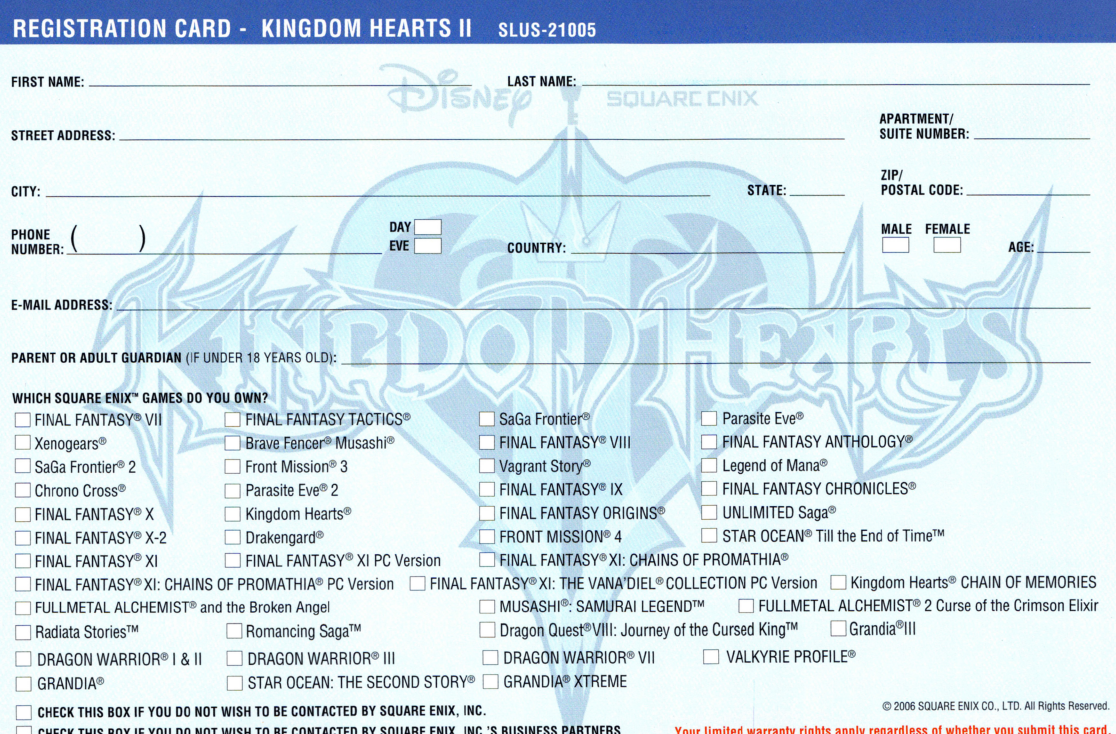

#### **CUSTOMER SUPPORT**

For customer support and technical support questions,<br>you can call (310) 846-0345 .<br>Representatives are available Monday-Friday 8am-12pm<br>and 1pm -5pm, Pacific Standard Time

No further purchase necessary. Each<br>card qualifies for one monthly drawing.<br>Two winners per month. Please fill in all information, or include all information on<br>a 3x5 card and mail to: Square Enix, Inc.,<br>a 3x5 card and mail to: Square Enix, Inc.,<br>P.O. Box 6000, Clear Lake, MM 55319.<br>One entry per person. Drawing to take<br>place on or about place on or about the last day or each<br>month. Winner will be notified by mail<br>within 30 days of drawing. This contes<br>void in Washington, Missouri, Florida, Volume and other places where prohibited.<br>Square Enix, Inc. reserves the right to<br>determine the actual game, subject to<br>availability. This contest may be terminated without notice. Sony Computer Entertainment America takes<br>no responsibility for this offer.

For information and services by Square Enix, Inc., go to www.square-enix.com

### **New allies. New worlds. New adventures.**

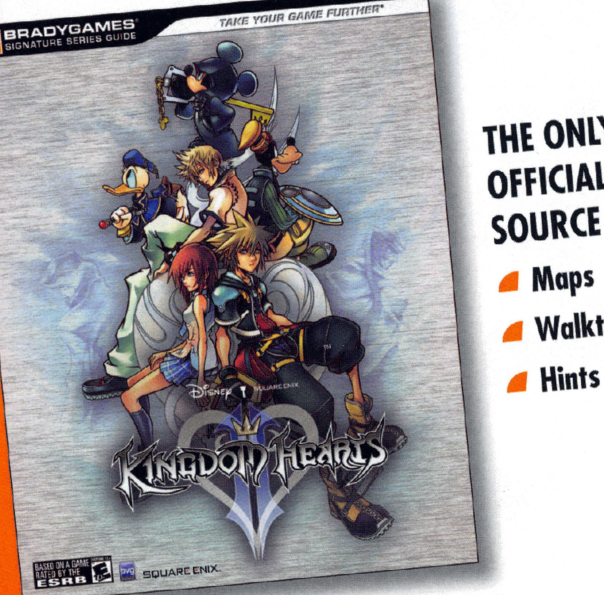

#### THE ONLY **OFFICIAL SOURCE FOR:**

Maps Walkthroughs

#### The story isn't over. **Get the BradyGames Official Strategy Guide.**

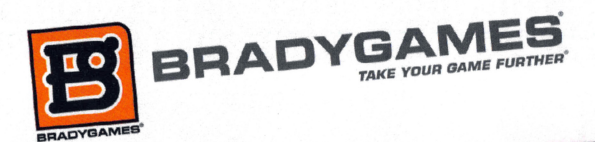

Characters from HIMAL FANTASY video game series: 0:1990, 1994, 1997, 1999, 2000, 2001, 2002, 2003, 2005 Square Env Co. **SQUARE ENIX** Ltd. All Rights Reserved.

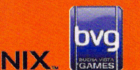

© Disney. Developed by SQUARE ENIX.

Tim Burton's The Nightmare Before Christmas @ Touchstone Pictures. Characters from FINAL FANTASY video game serie © 1990, 1994, 1997, 1999, 2000, 2001, 2002, 2003, 2005 Square Enix Co., Ltd. All Rights Reserved. SQUARE ENIX and the SQUARE ENIX logo are trademarks of Square Enix Co., Ltd. Dolby, Pro Logic, and the double-D symbol are trademarks of Dolby Laboratories. THX pm3 is a trademark of THX Ltd. which may be registered in some jurisdictions. All rights reserved.

Getting Started ............ 2 

Audio Setup ............. 4

Prologue  $\dots\dots\dots\dots\dots\dots$ Characters  $\ldots \ldots \ldots \ldots 6$ 

Playing the Game .......... 8 Environment ........... 10

Battle . . . . . . . . . . . . . . . . . . 11 Magic and Summon Magic . . 14 Equipment .............. 15 Items and Synthesis . . . . . . . . 16 The Gummi Ship ........ 17

Gummi Editor . . . . . . . . . . . . 21 Credits . . . . . . . . . . . . . . . . . . 22

Limited Warranty ......... 29

DISNER

**SQUARE ENIX** 

#### **GETTING STARTED**

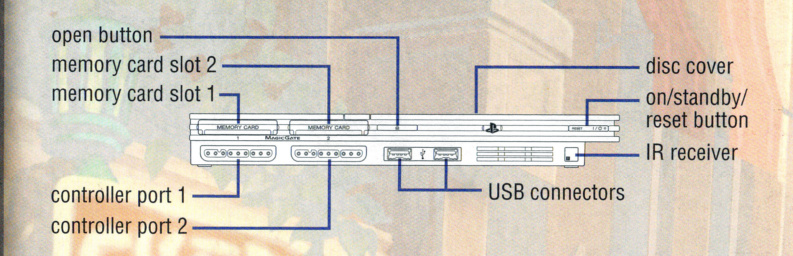

Set up your PlayStation<sup>®</sup>2 computer entertainment system according to the instructions in its Instruction Manual. Make sure the MAIN POWER switch (located on the back of the console) is turned ON. Press the RESET button. When the power indicator lights up, press the OPEN button and the disc tray will open. Place the **KINGDOM HEARTS<sup>®</sup>II** disc on the disc tray with the label side facing up. Press the OPEN button again and the disc tray will close. Attach game controllers to the controller ports. Follow on-screen instructions and refer to this manual for information on using the software.

#### **START MENU**

Press any button during or after the title sequence to proceed to the Start menu. To play the game from the beginning, select New Game. To continue a saved game, select Load.

When playing a new game, you'll be able to select a game mode, turn the vibration function on and off, and select the audio type. Be carefulonce you select a game mode at the start of a new game, you can't change it later. You can change rhe vibration and audio settings in the Config section of the main menu.

#### **SAVING AND LOADING DATA**

Each save file for thi<sup>s</sup>game uses at least 90 KB of <sup>s</sup>pace on a memory card (8MB)(for PlayStation®2). Insert a memory card (8MB)(for PlayStation®2) in MEMORY CARD slot I or 2 to save or load data For more details on save points refer to page 10.

#### **CONTINUING AND LOADING DATA**

If the active character runs out of HP or fails a mission, the Continue screen appears, with Continue and Load Game options. Continue allows you to replay from the point where the character entered the field where he was defeated. For some battles, you'll begin slightly earlier. Load Game allows you to resume play from a save file.

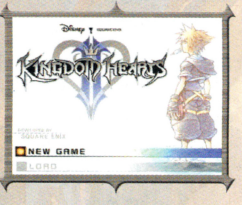

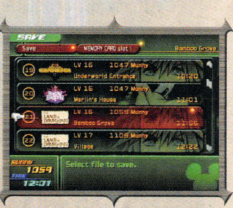

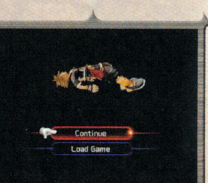

#### THE QUEST TO SAVE THE WORLD **CONTINUES IN THE BEST-SELLING MANGA FROM TOKYOPOPI**

**AVAILABLE WHEREVER BOOKS ARE SOLD.** www.TOKYOPOP.com

DRIGINAL MANCA COMIC BY C

DISNEP

SQUARESOFT

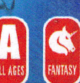

**EY. CHARACTERS FROM F HRO AMANO / ENTERE** 

#### **BASIC CONTROLS**

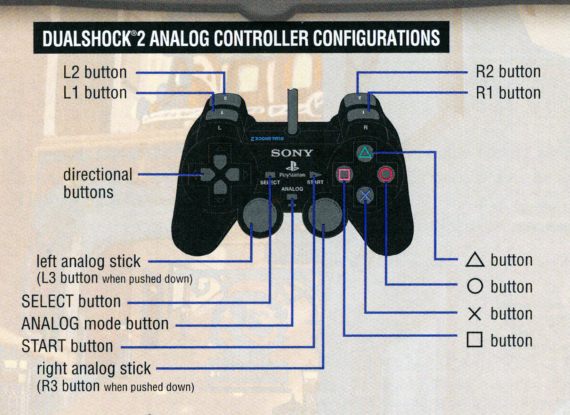

This game uses the DUALSHOCK®2 analog controller. This game may be incompatible with controllers other than the DUALSHOCK®2 analog controller. During play, the ANALOG mode button and mode indicator are always set to ON. The vibration function may be turned on or off at the start of a new game and in the Config section of the main menu.

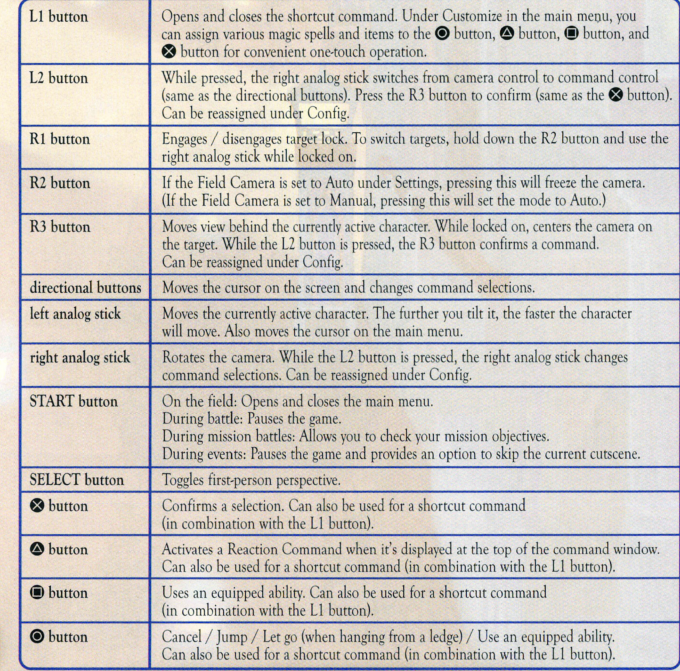

#### Warning.

This ride contains swords, explosions, dead guys and now the most notorious pirate ever to sail.

CAPTAIN LACK SPARROW COMES ABOARD THE CLASSIC ATTRACTION ~ JULY 2006

### PIRATES of GIRIBBEAN

**Disneyland** disneyland.com/potc

*QALT DISNEQ World.* disnevworld.com/potc

#### **AUDIO SETUP**

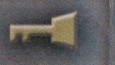

#### **CREDITS**

#### **AUDIO TYPES**

You can choose from monaural, stereo, and Dolby Pro Logic II audio profiles. Kingdom Hearts II is fully compatible with the Dolby Pro Logic II format.

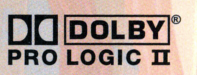

You can also enjoy surround sound by connecting the DIGITAL OUT (OPTICAL) connector or the AV MULTI-OUT connector to a compatible system (such as an AV amplifier). If your audio equipment features a Pro Logic II decoder, you can enjoy five-channel sound; with a Pro Logic decoder, you will be treated to four channels. The audio is also compatible with conventional two-channel stereos.

Dolby, Pro Logic, and the double-D symbol are trademarks of Dolby Laboratories.

#### 5-FORD

This game incorporates "S-FORCE" ATRAC3 Decoding Middleware of Sony Corporation. ATRAC3 is a Sony's audio compression technology that achieves high compression rate yet maintaining its soundquality. "S-FORCE" is a trademark of Sony Corporation.

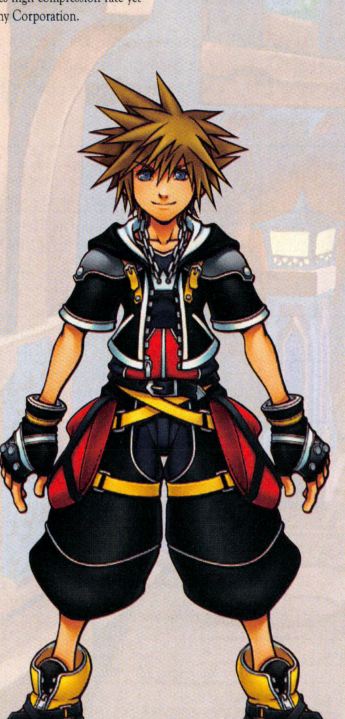

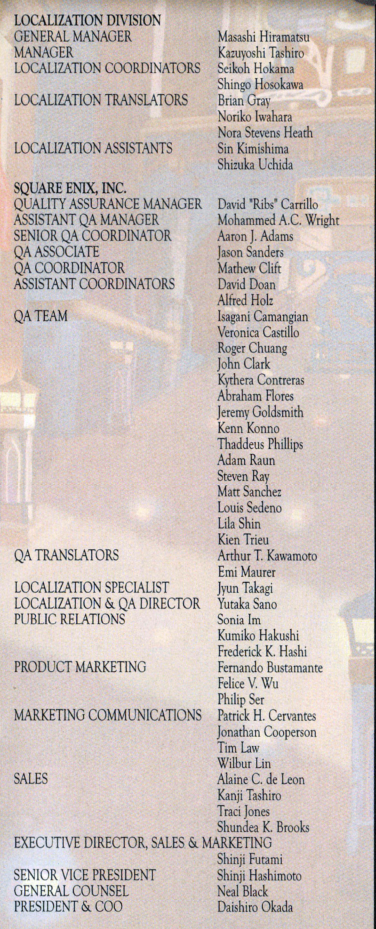

SPECIAL THANKS Rita Kedineoglu (Skylark Sound Studios) Nadia Kedineoglu **Bill Komar** Gil Perez **Bob Buchholz** Utada Skingg Teruzane (U3 MUSIC)<br>Akira Miyake (TOSHIBA-EMI LIMITED) Hidenobu Okita Nozomu Kaji Bruce Scavuzzo (EMI Music Publishing)<br>Hiroshi Emori (LE BLEU CO., LTD.) Hisashi Yoshinaga (OOPARTS CO., LTD.) Makoto Washikita (DICE PROJECT CO., LTD.) Keiko Nobumoto Iyun Akiyama Kousuke Kagawa Hironori Sato Kengo Sasaoka Hiroyuki Suzuki Eri Kubota Takeshi Miyazawa Yuji Sugizaki Masahiko Mitsunami Rika Ojima Daisuke Komatsu Takeo Suzuki Kenji Kadonishi Tatsuva Zaizen Manabu Inokuchi Mitsuhiro Yamada Sachiko Tanabe Hiroko Watanabe Ryoko Sano Junko Momoi Colin Williamson Avako Kawamoto Emiko Sato Hitoshi Nishio Takanori Kimura Chie Tanaka Eriko Okuzawa Kozue Nakano Hideki Imaizumi Katsunobu Iida Ayako Shinkai Mariko Hirayama Pete - the studio mascot ...and ALL SQUARE ENIX + DISNEY STAFF & FANS Keiji Honda **EXECUTIVE PRODUCERS** Youichi Wada

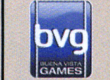

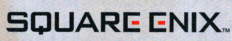

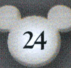

**DIRECTOR** 

COORDINATOR

FONT SUPPLIER

**EDIT STUDIC** 

PIANO SOLO

ORCHESTRA

**CHORUS** 

EDITOR

**OUTSIDE CONTRACTORS** 

STAFF ROLL, MOVIE and DEMO EDIT

MARKETING & PUBLIC RELATIONS

#### **CREDITS**

#### **PROLOGUE**

One stormy night, a terrible darkness invaded the Destiny Islands, transporting Sora to another world far away from his friends. There he met Donald and Goofy who told him of a mysterious threat on many worlds. The three of them set off on a journey to find their missing king and Sora's friends. Their adventure led them to meet new people, overcome great ordeals, and finally to reunite with the ones they had been searching for.

But, in order for them to save the worlds, a special door would have to be locked, once again separating Sora, Donald, and Goofy from their friends. Once the door was closed, they would never see each other again...

Sensing Sora's hesitation, the King said: "Don't worry. There will always be a door to the light." Thus the three heroes departed on yet another journey...

#### **TIME PASSES OUICKLY...**

In their search for the door to the light, Sora, Donald, and Goofy meet many new people and reunite with old friends. But theirs is a perilous path, fraught with enemies that attack them relentlessly. Heartless, Nobodies, and Organization XIII...

> Each group has its own agenda. What will remain for Sora and his friends after they've all had their say?

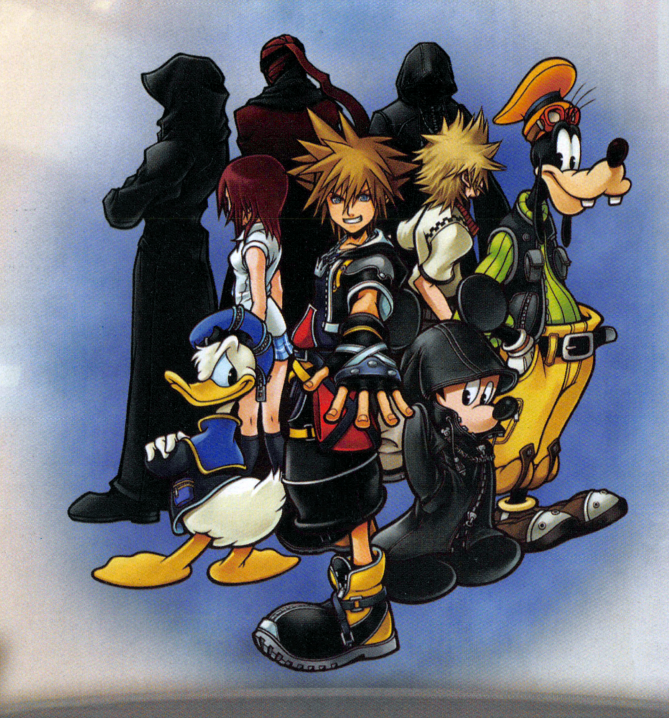

RECORDING & MIXING ENGINEER **RECORDING HALL** RECORDING & MIXING STUDIO RECORDING COORDINATOR Kazuyuki Doki (REBIRTH INC.) PROJECT MANAGEMENT ASSOCIATE PRODUCER **BUSINESS MANAGER** 

ORCHESTRA RECORDING

ORCHESTRA ARRANGE

PRODUCTION ASSISTANTS Eri Morimoto Makiko Noda Tomohiko Hirano **CREATOR COORDINATION SECTION** 

**MANAGER STAFF** 

Takako Yamashita Mivuki Mivazaki Nobuyuki Kashihara Sachie Aoki Reiko Ogasawara

Yukihiro Shibuva

Hideyuki Kato

Madoka Asano

Masashi Nagai

Kazuva Okamoto

Hisato Iwatsuki

Yusuke Sadamasa

Kento Takeda

Katsuva Aiso

Yumi Kanou

Akira Saito

Rvo Suenaga

Masakazu Noda

Toshie Matsuo

Yusuke Yamakura

Masashi Hiramatsu

Megumi Terada

Reiko Kondo

...and ALL QA STAFF

Miyuki Matsumura

Keisuke Iizuka

Naoko Okamoto

Takanori Kawahara

Satoshi Konagawa Daisuke Komatsugi

Shinji Shishikura

NTT MEDIA LAB

Kaoru Wada

Shinko Ogata

Tokyo Philharmonic

**MUSICCREATION** 

Patrick Chen

Ichiro Hazama

**Ken Narita** 

TOKYO OPERA CITY CONCERT HALL

AVACO CREATIVE STUDIO INC.

Masahiro Yamada

DynaComware Corporation

QUALITY ASSURANCE DIVISION Koji Yamashita

GENERAL MANAGER **OA MANAGER** OA TECHNICAL DIRECTOR **OA COORDINATOR QA PLANNER OA ASSISTANT COORDINATOR** OA TECHNICAL ENGINEERS

OA TECHNICAL ASSISTANT **OA TESTERS** 

**RATINGS SECTION MANAGER** RATINGS ADVISORS

NETWORK SYSTEM DIVISION SENIOR VICE PRESIDENT Isao Nakajima (SLACK KEY INC.) CHIFF ENGINEERS Shunji Matsutani (drop in company) Yukihiko Kohno (LANSDALE INC.) CHIFF COORDINATOR ENGINEERS Jun Iwasaki (XSEED MARKETING) Kyoko Yamashita (XSEED MARKETING)

COORDINATORS

ENGINEER ASSISTANTS

COORDINATOR ASSISTANTS

PUBLICITY TEAM

PUBLICITY STAFF

**SUPERVISOR** 

PUBLICITY PRODUCER

Toshiaki Naito Shin Yamamoto Takavuki Komine Yasushi Shimizu Tomohiro Havasaka Tetsuva Okamoto Shingo Niwano Kazuhiro Kasai Muneto Watanahe Katsuvoshi Konishi Nozomi Kuribara Nobuyoshi Yamada Hidewo Yoshida Maiko Ootani Kenichi Marsudo Naoto Shimada Takashi Sannohe Takayuki Arai Noriko Watanabe Junko Kuroda Akane Kakui Konomi Shimano Keisuke Takahash Kosei Shimoda Makoto Hosoda Naoki Kasahara Satoru Takeno Haiime Tomon Sota Onji Junpei Takeba Kae Murata Chie Kigami

Koji Yamashita

Shinichi Shibata

Masaya Tateoka

Kakuko Obinata Masato Kogure Yumi Katsuvama Akio Ohfuii

Hidemi Matsuzuka

Hirokuni Matsuvama

Mivako Kibe

Mai Yasuda

Hiroko Ohba

Hisano Arai

Shinobu Hidaki

Tovoaki Miyazak

Aki Moriwaki

Atsuko Okuda

Kaori Nakanishi

**GENERAL PRODUCER** Koji Taguchi RIGHTS PROPERTY MANAGEMENT DIVISION **GENERAL MANAGER** Izumi Tsukushi RIGHTS PROPERTY STAFF Yasuhiro Takamatsu

MERCHANDISING DIVISION **GENERAL MANAGER** 

DEVELOPMENT STAFF PURCHASING STAFF

SALES ADMINISTRATION DIVISION **MANAGERS** SALES ADMINISTRATION STAFF

LEGAL & INTELLECTUAL PROPERTY DIVISION **GENERAL MANAGER** Michihiro Sasak LEGAL STAFF Hiroshi Harada Ayako Hino INTELLECTUAL PROPERTY STAFF Takahiro Fujii Eri Maruyama Saori Shibano

#### **CHARACTERS**

**DESIGNERS** 

**TEXTURES** 

**VFX** DESIGNERS

**INTERFACE** 

**DESIGNERS** 

**TEXTURE DESIGNERS** 

#### **CREDITS**

CG DESIGNERS

Tomoko Ogawa Kazumi Matsuoka Tatsuva Wakabayashi Koji Ichimura Toru Kadowaki Kenichi Havakawa Satoshi Iwashita Kouko Ando Hiroko Yoshimi Takashi Kamitakahara Satoko Kojima Mina Ootomo Rina Tsujimura Minori Hisamatsu Takuya Kakitsubo Izumi Aoki Yuuki Yamaki Manabu Takehara Nobuvuki Suzuki Kazushi Urata Syuta Miyahara

Kazuhiro Ohkawa Daiju Komatsu Savoko Hoshino Toshiaki Matsumoto Takashi Wako Masahiro Saito Mavumi Okamoto Toshihiko Nakai Eri Dobashi Mai Okauchi Masashi Takizawa Mamiko Fukuda

Yousuke Okayama Toshihiro Yokota Shigevuki Ohno Masaki Kawai Gakushi Kobayash Atsushi Yamamoto Takahiro Yasuda Naoki Kurita

Eri Fujidai Takayuki Kurumada Kozo Iwasaki **Toru Yamazaki** Yasuhiko Onish

**MOVIE SECTION - VISUAL WORKS** CHARACTER TECHNICAL SUPERVISOR Kei Miyamoto CHARACTER MODEL SUPERVISOR LAYOUT SUPERVISOR **ANIMATION SUPERVISORS** 

**VFX SUPERVISOR** SEQUENCE SUPERVISOR **SETS & PROPS SUPERVISOR** COMPOSITE SUPERVISOR **EDITOR** 

lun Masuda Kazuhito Yamamoto Koichiro Shiratori Yoshihiro Kitano Koji Tanaka Takuya Hada Hiroto Ide Yasuharu Yoshizawa Keiichi Kojima

Shu Ikegami Manabu Himukai **Yusuke Suzuki** Yuji Yamazaki Jun Usui Tovotaka Kuroda Kenou Hakamaya Shiho Kobayashi Mitsuharu Fukai Koichi Takahashi Hideo Katsuta Noritaka Baba Misato Sakuragi Kunjaki Saito Koji Nagata Tomovo Ikegami Masanori Chokki Tomova Suzuki Hiroko Masuda Hiroki Minami Keiichi Kurita Shigeru Kawamura Masavo Tateishi Koki Nara Keiko Satose Tadashi Fujita Yumi Takamatsu Makoto Mivaiima Ayako Kuroda Isao Nanba Kaori Doi Takumi Kimura Shinya Fukaura Katsumi Suzuki Avako Havashi Kiminori Kusano Satoshi Naito Kumiko Yamada Tadahiro Inque Kotaro Beppu Keisuke Miyazaki Taku Wakisaka Fred T. Y. Hui Hirofumi Kawai Hirotaka Sato Hiroki Miyazaki

Genichi Kawada

Hazuki Fujimoto

Ryosuke Inagaki Saika Aoki

Hiroshi Kuwabara

Tatsuya Shoji

Satoshi Akamatsu

Atsushi Ohnishi

Masayoshi Umezu

Yosuke Nakashima

Yoshitaka Fujita

Yukihiro Seta

Masayuki Yui

Masayuki Tanaka

Masashi Kitagawa

Rie Tsukamoto Kazuki Hamamoto

Yuki Hirose

**VW PROJECT COORDINATOR VW PROJECT ASSISTANTS VW MANAGER** 

CG ENGINEERS

**SOUND SECTION** PROGRAMMER TOOL PROGRAMMER **DIALOGUE EDITORS** 

SENIOR SOUND EDITOR **SOUND EDITORS** 

PROJECT MANAGER PROJECT COORDINATOR PROJECT ASSISTANTS

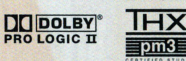

THX pm3 is a trademark of THX Ltd. which may be registered in some jurisdictions. All rights reserved.

#### **SORA**

The hero of this story. Chosen by the Keyblade, this 15-year-old is on a journey to reunite with his friends. His best friend Riku has gone missing, while Kairi has been left behind in their homeland of Destiny Islands. He has a cheerful disposition. and while a little naïve, his sense of justice is extraordinary.

> **DONALD DUCK** Disney Castle's Royal Court Magician. Donald embarks on a journey with Sora and Goofy to search for their missing king. Always impatient, Donald is never at a loss with an opinion

#### **GOOFY**

Captain of the Royal Knights at Disney Castle. Goofy has set out with Sora and Donald. He is an eternal optimist, who takes life in stride. Although he's a bit clumsy, he still notices things that others miss, and his intuition is surprisingly accurate.

#### **KING MICKEY**

The King of Disney Castle. King Mickey was one of the first to recognize the mysterious threat. Left behind in the realm of darkness with Riku, he continues his investigation apart from Sora and friends.

 $65 - 67$ 

**ISE REISH** 

#### **CREDITS**

#### **CHARACTERS**

A boy who lives in Twili ght Town, where our <sup>s</sup>tory begin s. He and his friends Hayner, Pence, and Olette are enjoying **what's left of the ir summer vacati o n, but my sterious event<sup>s</sup> unfo lding around th em are making Roxas <sup>a</sup>nxious.** 

DIRECTOR • CONCEPT DESIGN MAIN PROGRAMMERS

PLANNING DIRECTOR PLANNING DIRECTOR : MAP PLANNING DIRECTOR , EVENT **3D MODELING DIRECTOR** : CHARACTER ANIMATION DIRECTOR 3D MODELING DIRECTOR : MAP ART DIRECTOR ART DIRECTOR : TEXTURE ART DIRECTOR : INTERFACE ART DIRECTOR , VFX SCENARIO

**MUSIC** SYNTHESIZER OPERATOR SOUND PROGRAMMER SUPERVISING DIALOGUE EDITOR SOUND DESIGNER MOVIE DIRECTOR

CO.PRODUCER PRODUCER SCENARIO

BASE STO RY TEXT PLAN NERS

PROGRAMMING PROGRAMMERS

PLANNING , REALTIME SECTION WORLD PLANNING LEAD PLANNER PLANNERS

BATTLE PLANNING LEAD PLANNER **PLANNERS** 

PLANNING : MAP SECTION PLANNERS

PLANNING : EVENT SECTION PLANNERS

PLANNING : GUMMI SECTION LEAD PLANNER **PLANNERS** 

2D CHARACTER ART MA IN ARTIST LEAD ARTISTS

**Tetsuya Nomura Hiroshi Hama Kentaro Yasui Yuic hi Kanemori Takcshi Endo**  MasaruOka **Tomohiro Kayano Tatsuya Kando Masahide Tanaka** Takayuki Ohdachi **Tomohiro Hasegawa**  Takeshi Arakawa **Syuichi Saro** Kazushige Nojima<br><u>(STELLAVISTA LTD.)</u> **Yoko Shimomura Takeharu Ishimoro Hiroshi Ohori**  Asako Suga<br>Ryo Inakura Takeshi Nozue **Yoshinori Kitase Shinji Hashimoto Tetsuya Nomura** 

Masaru Oka **Dai <sup>s</sup>uke Watanabe Harunori Sa kemi**  Takayoshi Ito **Kazucoshi Tozawa** 

Kengo Naka Ryuji Ikeda **Yasuharu Ishibashi Takashi Sugi** 

> **Yousuke Shiokawa Kengo Uchibori Shunichi Mori JunichiOka**

**Micsunori Takahashi**  Yuji Abe **Takeo Kujiraoka** 

**Hiroyuki Kuwata Takashi Kudo Daisuke Hayashi Tatsuhiko Enari** 

**Ryo Tsurumaki Michie Matsuura Atsuko lshikura Yukari Ishida KumiKo Takahashi** 

**Nobuyuki Matsuoka Junya Maruoka Nozomu Yamagishi Akihiko Maeda** 

Tetsuya Nomura **Tomohiro Hasegawa Mihoko Ishii** 

**ARTISTS** Daigo Tsukada **Takuya Iwasaki Tom0')'1.1ki Saro Marniko Fukuda Daiju Komats<sup>u</sup> Kaoru Kawaguchi Chiharu Tsutsui SUPERVISOR Furni Minagawa**  2D FIELD ART ARTISTS

**Koji Ida** 

#### ANIMATIONS BAffiE AN IMATION

LEAD DESIGNER DESIGNERS

DESIGNERS

Takashi Oota Daigo Tsukada

#### EVENf AN IMATION

DESIGNERS **Tornoyuki Sato** 

**Haruo Furukawa** 

**Daisuke Sase** 

DESIGNERS

MAP MODELING LEAD DESIGNERS

**Shinji Hidaka Yoshihiro Hirota Yu suke Iwasa Hideo Kubota Hiromichi Morita Tatsuo Heianzan Hiroyuki Mashita Keiko Matsuda Masami** Imamura **Yuko Ito**  LEAD DESIGNERS Taisuke Ooe **Hid etoshi Takata Yusuke Taka no** 

> **Takaharu Aono**  Ryohei Sakai Takayuki Kanbayashi **Hiroyuki Yamaji Takeshi Kanda**

#### LEAD DESIGNERS **Reina Ikeda**

**Kenichi Shida Shinichi Matsuda Syusuke Momoi YoichiMuraki** 

> **YasurnasaUchijirna Takahiro Inoue**  Ryo Oda **Atsuhiro Ishi kawa Ryo Shukunami Kenta Matsubara Takayuki Naito Munenori Shinagawa**

#### **YukieWakamoto**  AkieOogaki **Kanji Nishida JunjiSuzuki Takeshi Yamaguchi Masaya Katayama Kayoe Takagi Mika Anzai**  Yuuki Oota

**Kohei Kurosawa** 

FACIAL ANIMATION LEAD DESIGNERS **Akira lwasawa Takuya Iwasaki** 

> **Kayoko Yajima Natsuki Ooiwa**

**Ya.sushi Kame<la Yoshiaki Obuchi Ryo Hasegawa** 

(Dusk

**HEARTLESS** Mysterious beings that attack relentlessly. Sora and friends encountered several types of these creatures on their previous adventures

ROXAS

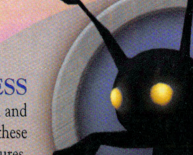

(Shadow)

**NOBODIES** 

"Nonexistent beings" under Organization XIII's control. Another powerful force, separate from the Heartless.

#### ORGANIZATION XIII

**An inscrucable black-<:oared organization that makes it<sup>s</sup>** appearance with Nobody underlings. As their name implies, they were comprised of 13 members, but Sora and friends have practically reduced their members to half.

#### **PLAYING THE GAME**

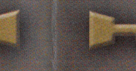

#### **GUMMI EDITOR**

#### THE GAME SCREEN

#### Reaction Command ------.. A !:, appears when you can

execute an ability in battle. **when there's something that may be worch examining, or when there's someone onscreen**  you can talk to. Press the **e** button to perform the **command.** 

Commands<br>Depending on what you select, **you can carry our various actions.**  Reaction Commands are displayed at the very top. (The command at the bottom may also change with **certain Combination Attacks and**  Summons in battle.)

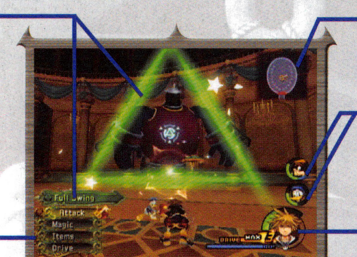

Navigational Map A simple map. (See page 10 for details.)

Party Gauges<br>Gauges showing the condition of each parry member.

Controlled Character Gauge **A gauge showing the condition**  of the currently active character. (See page 9 for details.)

**COMMANDS**<br>Depending on what command you select, several actions are possible. Some commands may not be available, depending on your remaining MP or your Drive Gauge level. Unavailable commands will be displayed in gray. Press the left directional button to cycle command lists.

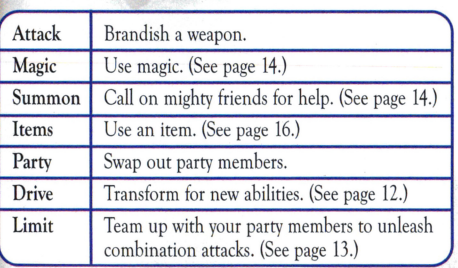

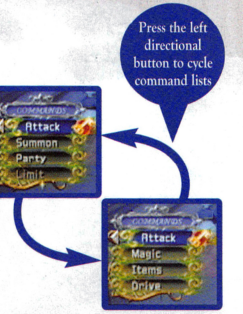

#### Reaction Commands

At certain times, a  $\triangle$  will appear automatically on screen and a special action will appear at the top of the command list. This means there's something that may be worth examining, someone's onscreen for you to talk to, or another action has suddenly become available, maybe even while fighting. Press the  $\bigcirc$  button at just the right time and you can execute various actions which might be especially advantageous in battle.

Select Gummi Editor from the Gummi menu to enter the Gummi Garage. Here you can build a Gummi Ship with the Oummi blocks you've collected. Press the L1 and Rl buttons to select Original Blueprints, Sample Blueprints, and Special Models. To use an existing Gummi Ship, select Sample Blueprints; to build a Gummi Ship from scratch, select Original Blueprints.

On the Edit screen, you can choose the Mode Select button in the lower left or press the **e** button to switch between Material Gummies

**Material Gummies**  $S$ witch with the lower-left ~ foJc **Sdl'Ct button or 1ht• "4 0 buuon**  Deco-Gummi

Material Gummies are Gummi blocks used mostly to build Oummi Ship bodies, while Deco-Oummies are Gummi blocks used to add attack power and other features to a Gummi Ship.

#### **EDIT (BUILDING)**

and Deco-Gummies.

Each Gummi block has a set cost. Try to build your Gummi Ship without going over the maximum cost specified. Since the number of Gummi blocks in inventory is used by both the Gummi Ship and any Teeny Ships, if the same kind of block is installed in each ship and goes over the total block limit, you will be unable to use the Teeny Ships for offense.

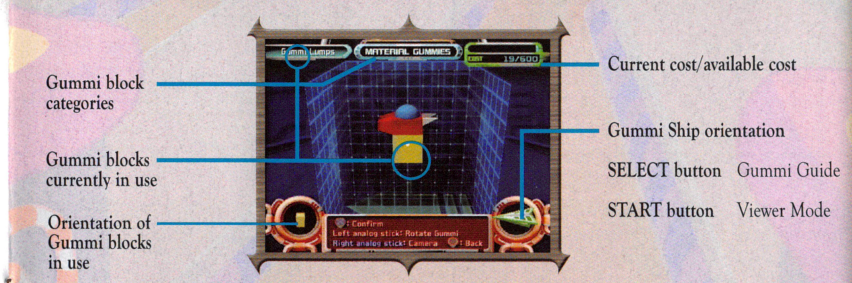

Press the SELECT button on the Edit screen to view the Gummi Guide. The Guide is chock-full of useful advice on Gummi Ship building, so be sure to turn to it whenever you're stuck. Just press the SELECT button to read various tips on how to get the most out of your Gummi experience.

\* Designing a Gummi Ship and selecting Save Blueprint will not automatically save your design on the memory card (8MB)(for PlayStation<sup>®</sup>2). Make sure to save your game at a save point or on the World Map.

#### **THE GUMMI SHIP**

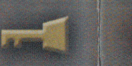

#### PLAYING THE GAME

#### THE GUMMI SHIP SCREEN PART 2

When an enemy approaches your Gummi Ship from the sides or from behind, an alert will appear on your screen as shown. Usually you'd automatically turn in the direction of the alert to counterattack; however, in Mission Level 3 you can use the full camera control feature to brace yourself for the enemy's attack.

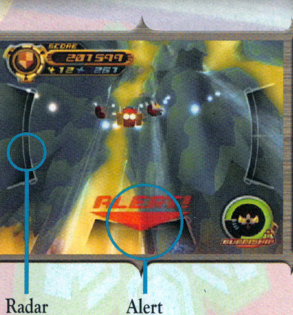

Radar

#### **OBTAINING ORBS AND ITEMS**

You can get orbs and items by defeating enemies while piloting the Gummi Ship.

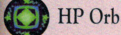

Refills your HP Gauge.

Medal Orb

Gives you additional medal points.

Special Orb Contains Gummi blocks and other goodies. Earn these by defeating rare enemies.

#### **MISSIONS**

If you come back to a Gummi Route you've already flown, you'll be presented with a mission. There are various types of missions, and you can obtain items and new missions by completing them.

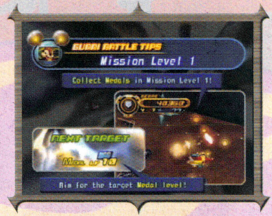

#### **GAUGES**

The green gauge displays your Hit Points (HP), or health. Once it falls below a certain level, a warning alarm will sound and the gauge will flash red. If HP drops to zero, it's game over. The blue gauge shows your Magic Points (MP). These are used to cast magic spells or perform Limits. If MP drops to zero, the gauge will tum pink, and no MP-based abilities may be used. During this time, however, your MP will recover slowly.

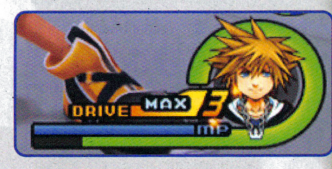

The orange gauge is the Drive Gauge. When it reaches a certain level, you can perform Drives and Summons (after obtaining summon magic). Different Drive forms require different Drive Gauge levels. (See page 12 for details on Drives.)

Each gauge can be replenished in different ways.

HP Gauge: HP recovery orbs or items / Recovery magic/ Save points (full recovery) / During Drives MP Gauge: MP recovery <sup>o</sup>rbs or items/ Save points (full recovery) / During Drives/ Over tim<sup>e</sup> Drive Gauge: Drive recovery <sup>o</sup>rbs or items / Attacking and defeating enemie<sup>s</sup>

#### **TARGETING AND LOCKING ON**

When a yellow target appears on an enemy (see graphic to the right), the controlled character will direct his or her actions toward that enemy. The target will appear on the enemy closest to the controlled character. You can also press the R1 button to lock on to a particular enemy <sup>a</sup>nd cause the camera to automatically follow it. Press the RI button again to release the lock.

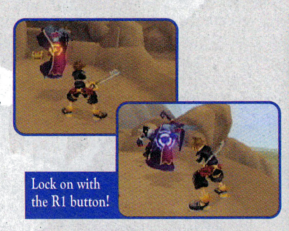

\*To switch targets, hold dow<sup>n</sup>the RZ button and use the right analog <sup>s</sup>tick while locked on.

#### **THE MAIN MENU**

Press the START button to display the main menu. (There are times when the menu will be unavailable, such as during battle.) The main menu is where you can use and equip items, swap weapons and armor, equip abilities, and more. See the in-game help messages for more information about each menu item.

#### **Jiminy's Journal**

This journal is Jiminy Cricket's record of your adventure. As Royal Chronicler, Jiminy takes an abundance of notes during the course of the game.

Config Change various gameplay settings.

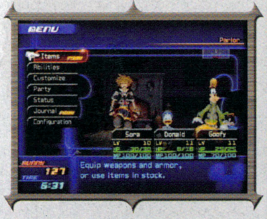

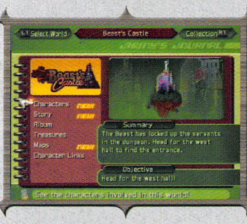

#### **ENVIRONMENT**

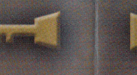

#### **THE GUMMI SHIP**

#### MOVEMENT AND ACTIONS

Apart from moving around as usual on the field, you can also jump to some areas. While jumping, you can grab onto ledges, then tilt the left analog <sup>s</sup>tick forward to pull yourself up <sup>o</sup>nto the ledge (or press the  $\odot$  button to let go).

You can enter some doors and gateways on the field, but not all. lf you approach a door, a subtitle appears <sup>s</sup>howing your destination. Areas not yet visited will be displayed as "???" to start, and then replaced by the destination after your first visit there. There are also places you can't enter initially, but will be able to access later in the game.

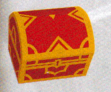

#### Treasure Chests

Treasure chests are scattered throughout the game. These can contain recovery items, synthesis items, and navigation maps. You can even open treasure chests in battle.

#### Navigational Maps

The navigational maps you obtain from events and treasure chests will be displayed in the upper right corner of the screen. Use these to check out the terrain, where the active character is headed, and how to move on to the next section of the map.

#### SAVE POINTS

Save points are scattered throughout the field. When you press the  $\bullet$  button, not only can you save your game at save points, but you can also go to the World Map. Your HP and MP will also be restored.

\*There are two kinds of save points. Type A save points provide all the facilities mentioned above, but you will be unable to access the World Map from type B save points.

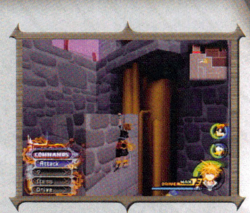

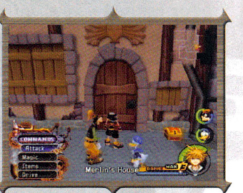

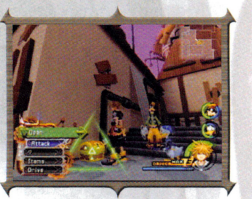

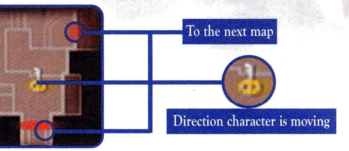

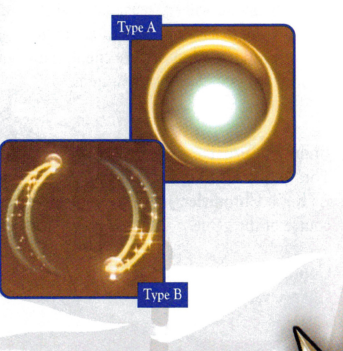

#### THE GUMMI SHIP SCREEN PART 1

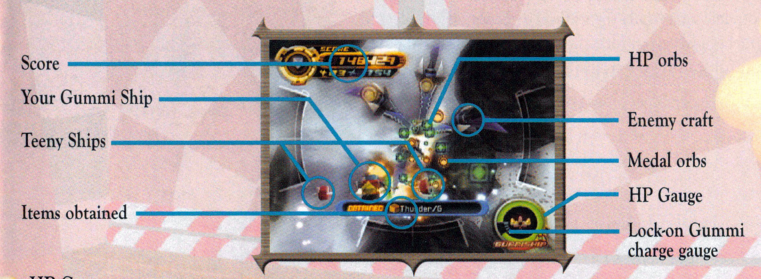

#### HP Gauge

When this reaches zero, the Continue screen appears, displaying Continue, Return to Gummi menu, and Return to World Map selections.

#### Lock-on Gummi charge gauge

Hold down the <sup>®</sup> button to charge the yellow gauge, then release the button to fire a Lock-on Gummi. The charged amount indicates the number of locked-on enemies.

#### Gummi Ships and Teeny Ships

As the game progresses, you will be able to add small ships (Teeny Ships) along each side of your Gummi Ship. These will both attack enemy craft and protect your Gummi Ship.

#### SCORING

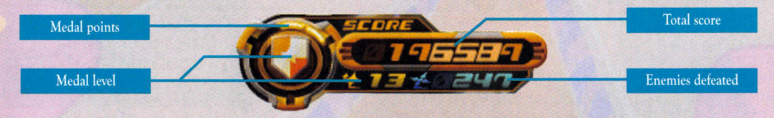

The total score co<sup>n</sup>sists of the points earned by obtaining medal orbs and by defeating enemies. Medal points are earned by collecting medal orbs. After collecting a certain amount, your medal level will increase, and the icon and number will change. The number of points added to your score changes depending on your medal level. Taking enemy damage lowers your medal level, so be careful! You can connect routes even without much of a score as long as you don't lose <sup>a</sup>ll of your HP. However, you'll need a high score if you're looking to clear a mission.

#### THE GUMMI SHIP

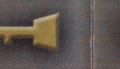

#### **BATTLE**

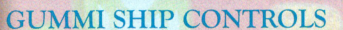

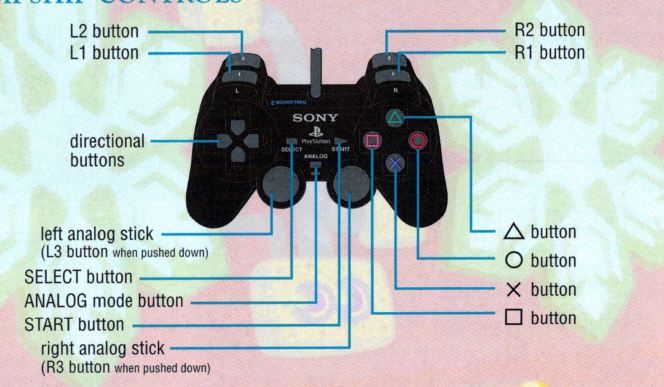

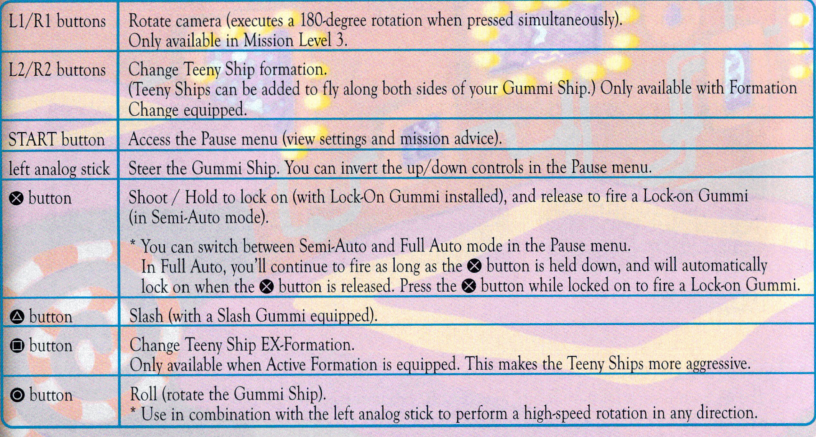

The Gummi Ship moves forward automatically. It will even keep moving forward through and past enemiesthere's no going back.

Please note that the controls can vary by mission level or with the types of Gummi blocks installed. See the in-game Gummi Battle Tips for more details.

<sup>T</sup>he battles in Kingdom Hearts !I take place on the Field Map. All battles are real-time; therefore, the party is susceptible to damage at all times, even while selecting items and spells. Commands glow yellow in battle. They glow red for certain bosses and other battles from which you can't escape.

#### **COMBOS**

With the Attack command selected, press the **2** button at the proper timing to link attacks together into Combos. You ca<sup>n</sup> generally link up to three attacks together-more may be available depending on the equipped abilities.

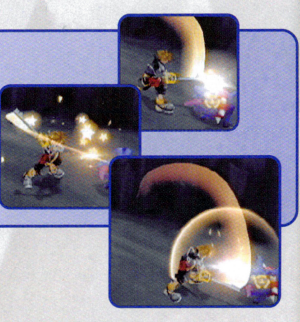

#### **EXPERIENCE POINTS AND ORBS**

<sup>E</sup>arn experience points by defeating enemies. After earning a certain number of experience points, you will gain a level. The number of points received appears above the enemy, and the number of points needed to <sup>r</sup>each the next level will be displayed at the top left of the screen. Winning certain battles can provide bonuses, which will increase characters' stats, or allow them to learn new abilities. The amount of munny you were able to collect is also displayed at the top left of the screen.

#### Orbs

Defeated enemies leave behind more than just experience points-orbs will also appear. There are <sup>s</sup>ome items you can <sup>o</sup>nly obtain this way. The size of the orb indicates how effective or valuable it is.

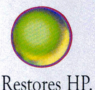

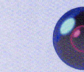

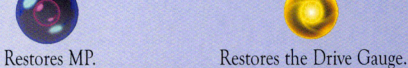

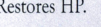

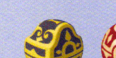

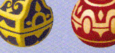

Munny. (Your total munny <sup>r</sup>eserves are displayed ar the bottom left of the main menu.)

You never know what's inside! Comes in several varieties.

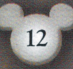

**DRIVES** 

#### **BATTLE**

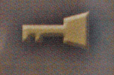

#### THE GUMMI SHIP

#### **THE WORLD MAP**

This screen allows you to select your destination world. Move the Gummi Ship with the left analog stick and choose a world or Gummi Route. You must follow a connecting Gummi Route on your first visit to <sup>a</sup>world. Clear Gummi Routes to create pathways from world to world. New worlds will be revealed as you progress through the game.

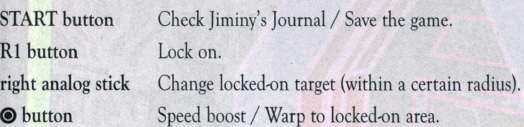

#### Gummi Routes

Press the  $\spadesuit$  button on a Gummi Route and select Proceed to access the Gummi menu.

#### The World Menu

Once you've visited a world, you can go there directly by pressing the  $\bullet$  button. Press the  $\bullet$  button while at a world and select Land to access the World menu.

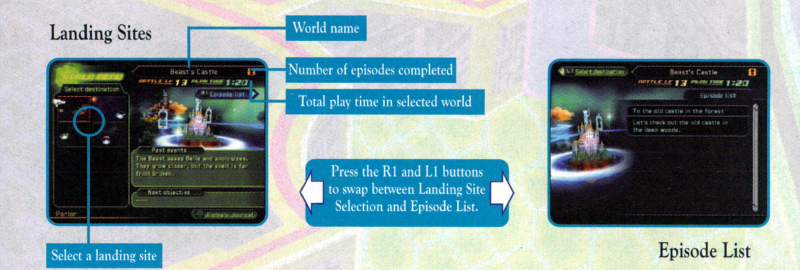

#### **GUMMIMENU**

Press the  $\bullet$  button on a Gummi Route to access the Gummi menu. Here you can start a Gummi Route or create a Gummi Ship.

Start Choose your Gummi Ship and set out on a Gummi Route. (As the game progresses, you'll also be able to select various missions. See page 20 for <sup>m</sup>ore information.) Gummi Editor Build and remodel Gummi Ships. See page 21 for <sup>m</sup>ore information. World Map Return to the World Map.

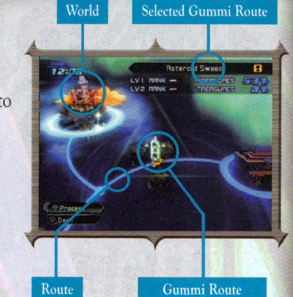

Abilities that level up with your form level (Advancing Form Abilities) can be equipped even without changing form. Furthermore, while changed into a different form, <sup>a</sup>weapon equipped in your left hand (your sub-weapon) will become usable for twice the attack powe<sup>r</sup> and abilities.

When the Drive Gauge <sup>r</sup>eaches a certain level, the Drive command will become available. Execute a Drive and you can take on a form that not only looks different but also has different abilities. After transforming, the Form Gauge gradually begins to wind down. When it reaches zero, you'll revert to your standard form. Since Drives depend on your friend<sup>s</sup> for extra power, one or both of your allies will disappear while in you<sup>r</sup> enhanced Drive form. You can change into different forms depending on who is in your party, and certain commands become unusabl<sup>e</sup>

\*Sub-weapon abilitie<sup>s</sup>are only available while changed into that form.

#### **MP CHARGE**

depending on the form you take.

MP Cha<sup>r</sup>ge will completely recove<sup>r</sup>your spent MP. It can even be used when you don't have enough MP remaining to carry out an attack. The Drive Gauge also fills up faster when you've used all of your MP <sup>a</sup>nd the gauge is pink. Learn how to use this feature to your benefit! You can select MP-charging attacks in the Customize section of the main menu at any time.

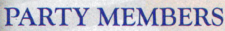

Fellow party members <sup>m</sup>ove and act automatically. You can use the Customize feature in the main menu to adjust their behavior. Use the Change command to <sup>s</sup>wap out party members whenever there's anothe<sup>r</sup> <sup>a</sup>lly waiting in the wings.

\*You can also use the Party command in the main menu to swap party members.

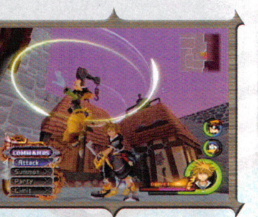

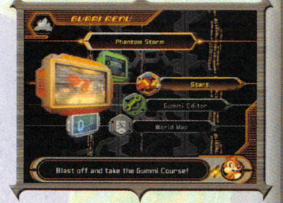

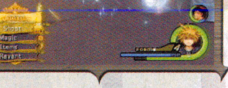

ma yez<br>19198

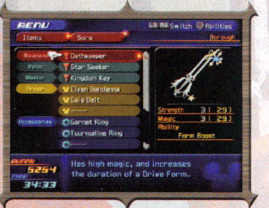

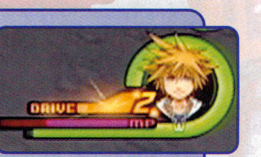

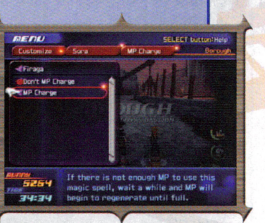

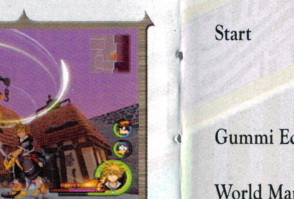

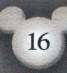

#### **ITEMS AND SYNTHESIS**

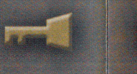

#### **BATTLE**

#### **OBTAINING ITEMS**

Both recovery items and synthesis items can be obtained from treasure chests or as orbs dropped by enemies. In battle, move your characte<sup>r</sup> near a dropped orb to pick it up. Many items can also be purchased in shops.

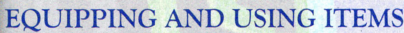

Items can be used and equipped from the menu. You can use items eve<sup>n</sup>when you can't open the menu (such as during battle) if the character has that item equipped. (Other party members not tinder your control will use their equipped items automatically.) If you can't equip any more, items you obtain outside of battl<sup>e</sup> will go into the Stock menu and will reload automatically. However, reloading is only done after a battle. Set up Auto-Reload under Customize or Items. Select the character you'd like to use Auto-Reload, then select the items to be automatically reloaded. You can also use the quick-set function by pressing the  $\bigcirc$  button. You can assign items to shortcuts under Customize, too.

#### Basic Items

Potion Restores 40% of one person's HP. Hi-Potion Restores 60% of one person's HP. Ether Elixi<sup>r</sup> Restores one person's MP. Completely restores one person's HP and MP.

#### **SHOPS**

A variety of shops can be found in certain worlds. Speak to a shopkeeper to buy and sell items and equipment. As the game progresses, new shops may open, and existing shops may expand their inventories. You can also buy from the moogles in each world.

#### **SYNTHESIS**

You can create unusual new items by synthesizing certain special items. Start the synthesis process by speaking to a moogle. Select Fre<sup>e</sup> Development to display a synthesis recipe. If you have <sup>a</sup>ll the necessary ingredients, you can synthesize the item shown. Once you've successfully <sup>s</sup>ynthesized a recipe, it will be added to your Item Synthesis list. As yo<sup>u</sup> gain experience points, the moogles' levels will increase, allowing you to synthesize new <sup>a</sup>nd improved items. You can also obtain new recipes ove<sup>r</sup> the course of the game.

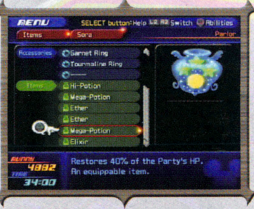

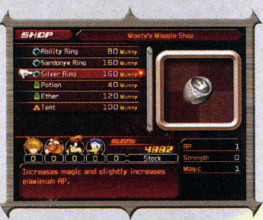

#### **LIMITS**

If Donald, Goofy, and the characters from each world that can join your party have enough MP, the Limit command will become available. (If you have the Auto Limit ability equipped, Limits will also be available as a Reaction Command.) The Limit will depend on the characters involved, but in most cases the Attack command will turn into the Limit command, a Reaction Command triggered by the **e** button will appear, and you can unleash the attack at will. With some Limits, you can finish off with a final blow by pressing the **e** button at the proper timing. The command on the very bottom may also change to an attack.

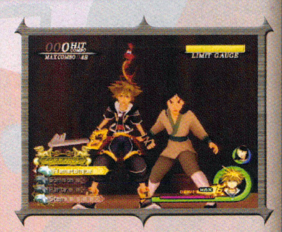

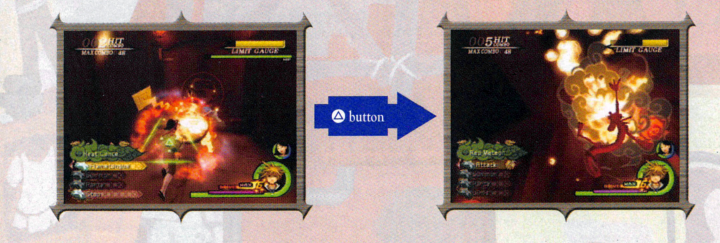

#### **IN-BATTLE REACTION COMMANDS**

Various Reaction Commands are available during battles. Some can be executed with a single press of the **e** button, while others (such as those available during boss battles) depend on additional button input to unleash an attack that, if successful, can deal out some major damage.

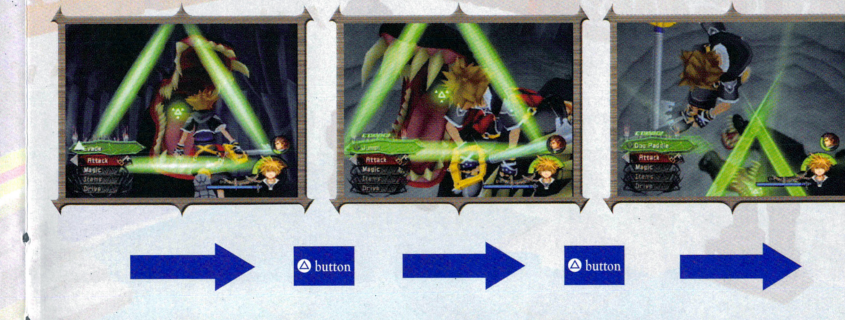

#### MAGIC AND SUMMON MAGIC

#### **MAGIC**

Learn magic spells through certain actions, such as clearing events. Your magic spells will automatically become selectable under the Magic command, and can also be assigned to a shorteut with the Ll button. Set up shortcuts under the Customize section of the main menu.

#### Basic Magic

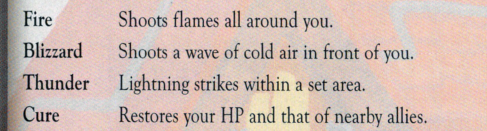

#### Upgrading Spells

Spells grow to more powerful ranks once you clear certain events and battles. Their MP cost remains the same, however.

#### SUMMON MAGIC

Learn summon spells through certain actions, such as clearing events. Summon magic allows you to call allies with <sup>m</sup>ystical powers to come help you in battle.

#### Using Summon Magic

After obtaining a summon spell, the Summon command will become available when your Drive Gauge is at a sufficient level. Select the Summon command and the other members of your party will make way for a special character to come lend a hand. Each summon spell calls <sup>a</sup> different character. The available commands also vary according to the spell used. Give them a try!

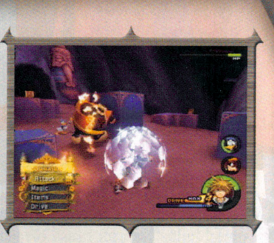

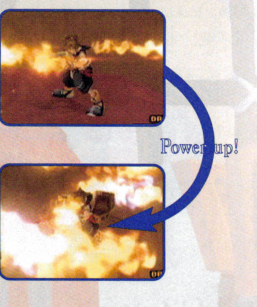

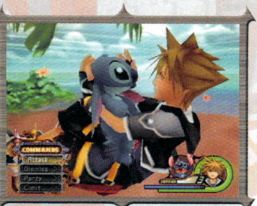

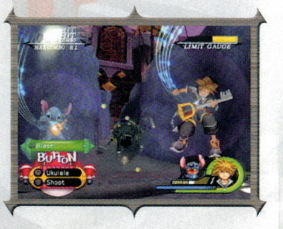

#### **EQUIPMENT**

#### **ABILITIES**

Abilities belong to each individual character. They are obtained from events or by leveling up.

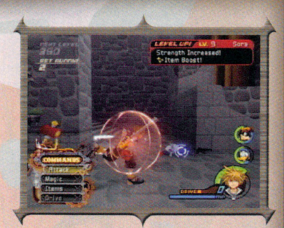

#### Equipping Abilitie<sup>s</sup>

To use le<sup>a</sup>rned abilities, you must first equip them. Select which abilities to equip on each character under the Abilities section of the main menu. It's easy- just press the  $\bullet$  button next to the abilities you'd like to equip. A character's <sup>m</sup>aximum AP indicates how many abilities he or she can equip. Abilities require different amounts of AP. Leveling up your characters or equipping certain items raises <sup>m</sup>aximum AP.

#### Types of Abilities

Some abilities work just by being equipped, while others require you to fulfill various requirements before they activate. Some are active only during battle, and others are always active.

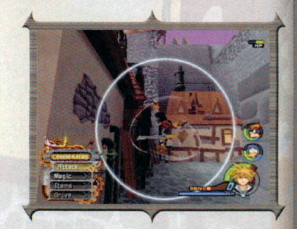

#### WEAPONS, ARMOR, AND ACCESSORIES

Each character can equip and change his or her weapons, armor, and accessories under the Items section of the main menu. This equipment can be obtained through events, from treasure chests or at shops. Each piece of equipment has various effects: boos<sup>t</sup>ing your defense, raising your AP, and more.

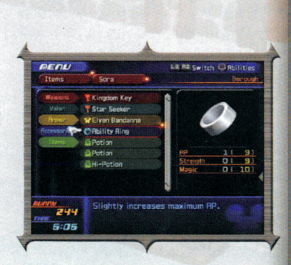